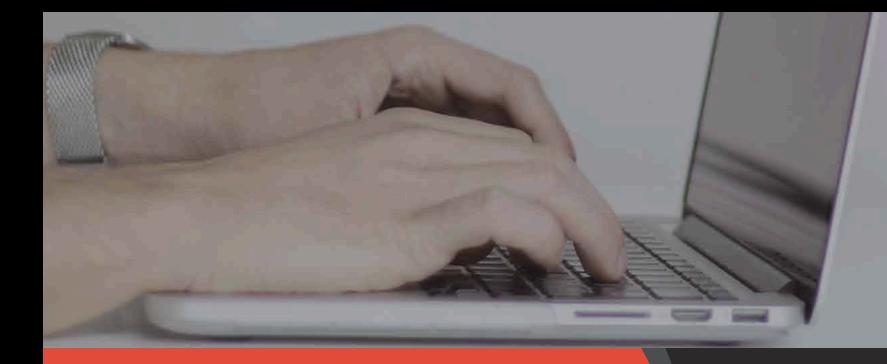

PILGRIM TITLE

INSURANCE COMPANY

## **DIGITAL CLOSING** PACKAGE

## **WELCOME TO DIGITAL CLOSING PACKAGE; PLEASE READ THE FOLLOWING INSTRUCTIONS:**

- **1.** You will not be able to view documents or login into your account until you receive the "**new documents have been uploaded**" email
- **2.** When you receive your email insert the **USB key** you receive at your closing.
- Locate the USB drive and **DOUBLE CLICK** to open.
- **4.** Click on the link that reads "**digitalclosingpackage. com**" and a browser should open up.
- **5.** Once the browser has opened, select "**New User/Password Reset**" which is located on the top right hand corner on the login page.
- **6.** Type in your **email and number** located on the USB Key (you can remove key if needed)
- **7.** An email will be sent to you with a password reset link. Click on the link to **setup your password**

*(\*Please note if you do not receive an email please check your spam/junk folder)* 

**8.** Once the browser has opened, select "**New User/ Password Reset**" which is located on the top right hand corner on the login page.

**Note:** Once you have successfully created a password you can go directly to the login page: **digitalclosingpackage.com**

**Note:** If you lose the USB Key no need to worry you can login using the number on the key as well. If you do not have or remember the key number you can contact our office at **401-274-9100**.

**MORE HOMEBUYER TIPS & INFORMATION** Pilgrim Title Insurance Company helps educate homebuyers like you about title insurance so you can protect your property rights. Contact us to learn more about title insurance and the home closing process.

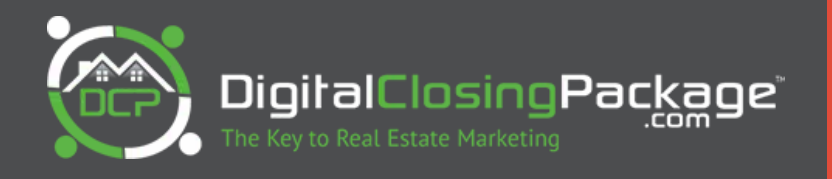

**FOR MORE INFORMATION CONTACT: PILGRIM TITLE INSURANCE COMPANY** 450 Veterans Memorial Pkwy, Suite 7A East Providence, RI 02914 (401) 274-9100 | www.PilgrimTitle.com

This advertising is for informational purposes only. Actual coverages and your eligibility may vary by company and state. For exact terms, conditions, exclusions, eligibility and limitations, please contact a title insuran